# <span id="page-0-0"></span>**Standard Freight**

### **Overview**

Standard Freight charges can be configured by postcode, order value, consignment size or a combination of these. The freight matrix can be as simple or complex as required, and with different parameters specifiable for different regions. Depending on the method, data may be required to calculate freight charges.

For a guide on how to set up standard freight, see: [Configure Standard Freight](https://cvconnect.commercevision.com.au/display/KB/Configure+Standard+Freight)

#### **On this page:**

- [Overview](#page-0-0)
- **Basic Freight Setting [Components](#page-0-1)** 
	- $\circ$  1. Freight
	- **[Countries](#page-0-2)**
	- [2. Carriers](#page-1-0)
	- [3. Charging Zones](#page-1-1)
- [Examples](#page-2-0)
	- <sup>o</sup> [Flat Rate by Value](#page-2-1)
	- [Weight and](#page-3-0)
	- [Location Matrix](#page-3-0)
- Products with Special
- [Freight](#page-5-0)
- [Additional Information](#page-5-1)
- [Related help](#page-6-0)

## **Charge Methods**

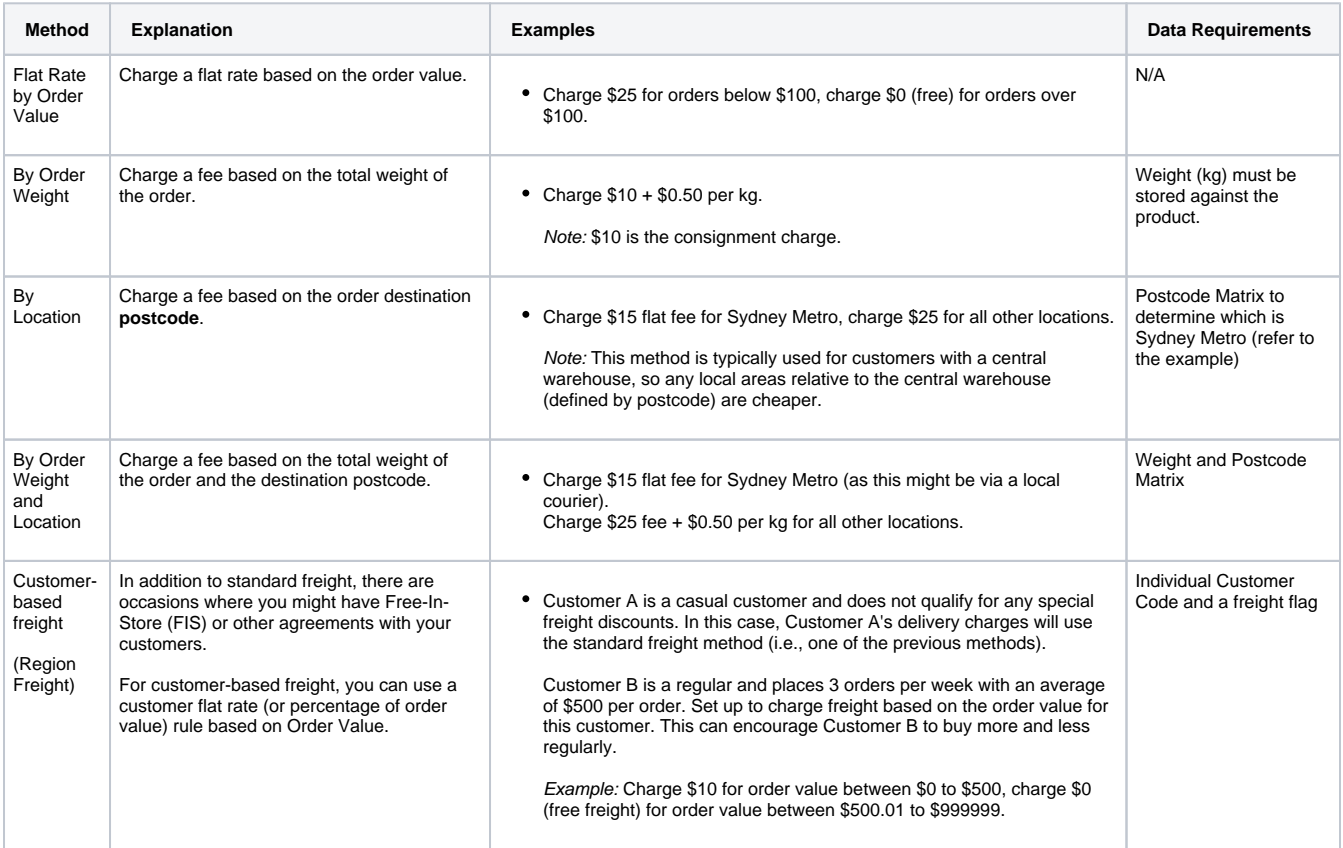

## <span id="page-0-1"></span>Basic Freight Setting Components

Regardless of method, three basic components need to be configured on your website:

- 1. Freight Countries
- 2. Carriers
- 3. Charging Zones

### <span id="page-0-2"></span>**1. Freight Countries**

If only one country is added, this must be flagged as the default country. For instance, if you only ship within Australia, only Australia needs to be added, then flagged as the 'Default Country'. For international shipping, the other countries need to be added, with the local country flagged as the default.

For each country, freight options such as default freight carrier, consignment charge, default charge rate (\$/kg) and overriding the carrier code with one from the ERP/PRONTO can be selected.

#### <span id="page-1-0"></span>**2. Carriers**

After a freight country is added, freight carriers for the country can be entered. Each can be configured with a range o[f standard freight carrier value](https://cvconnect.commercevision.com.au/display/KB/Configure+Standard+Freight)  [options.](https://cvconnect.commercevision.com.au/display/KB/Configure+Standard+Freight)

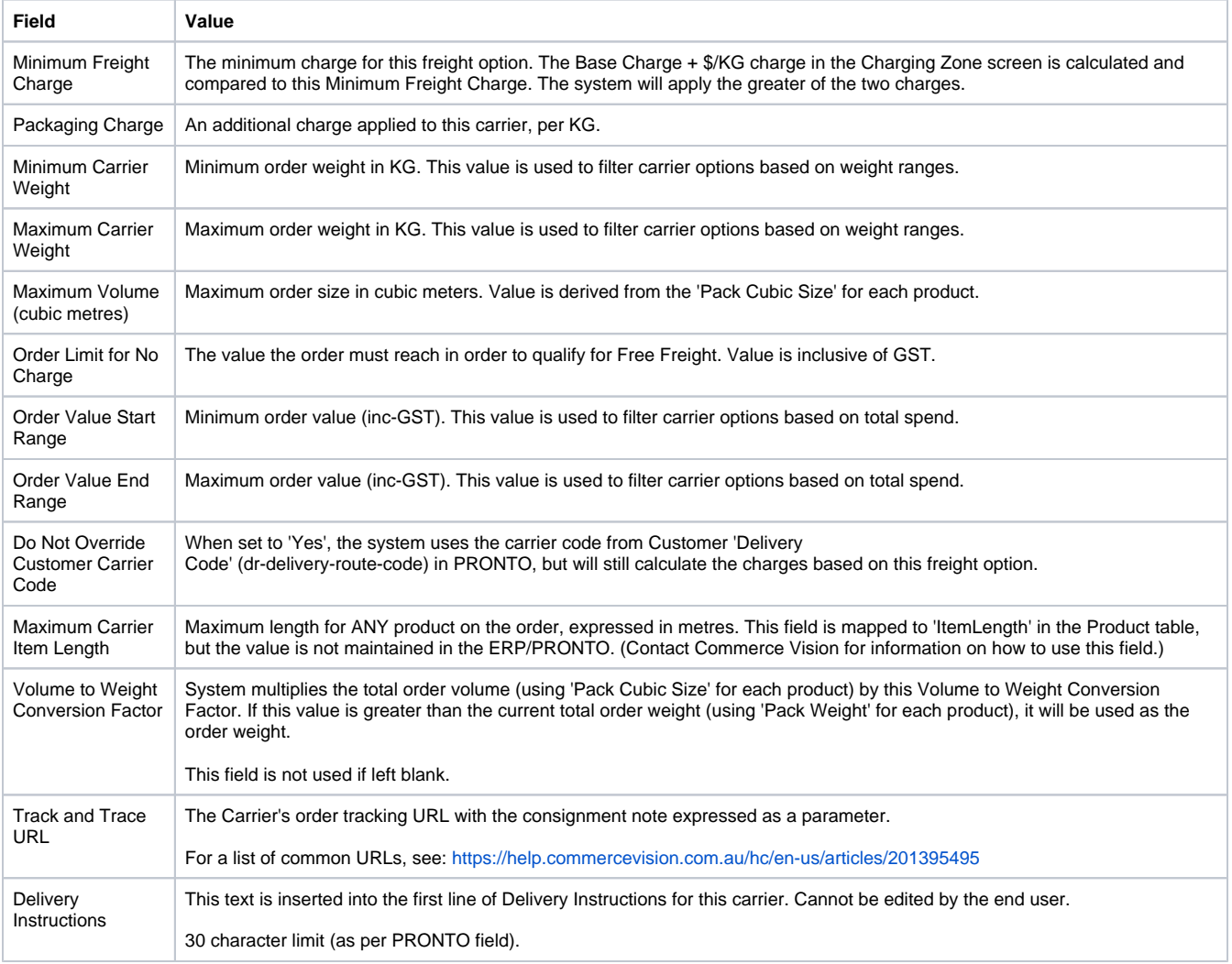

For PRONTO users. For per kilogram charges, it is essential to have weight data populated in the PRONTO Stock Master. This is also 0 important for carriers with physical restrictions on consignment sizes or dimensions.

#### <span id="page-1-1"></span>**3. Charging Zones**

Each Carrier will be configured with its own Charging Zones, where postcode ranges can be split up to attract different charge rates. **NOTE -** Carrier Codes with no charging zone entered will never be displayed as a freight option to the end user. (But they might still exist in the freight table for Track & Trace functions).

Below is the Charging Zones table, with an explanation of each value. Fields marked with \* are mandatory.

#### **Charging Zones**

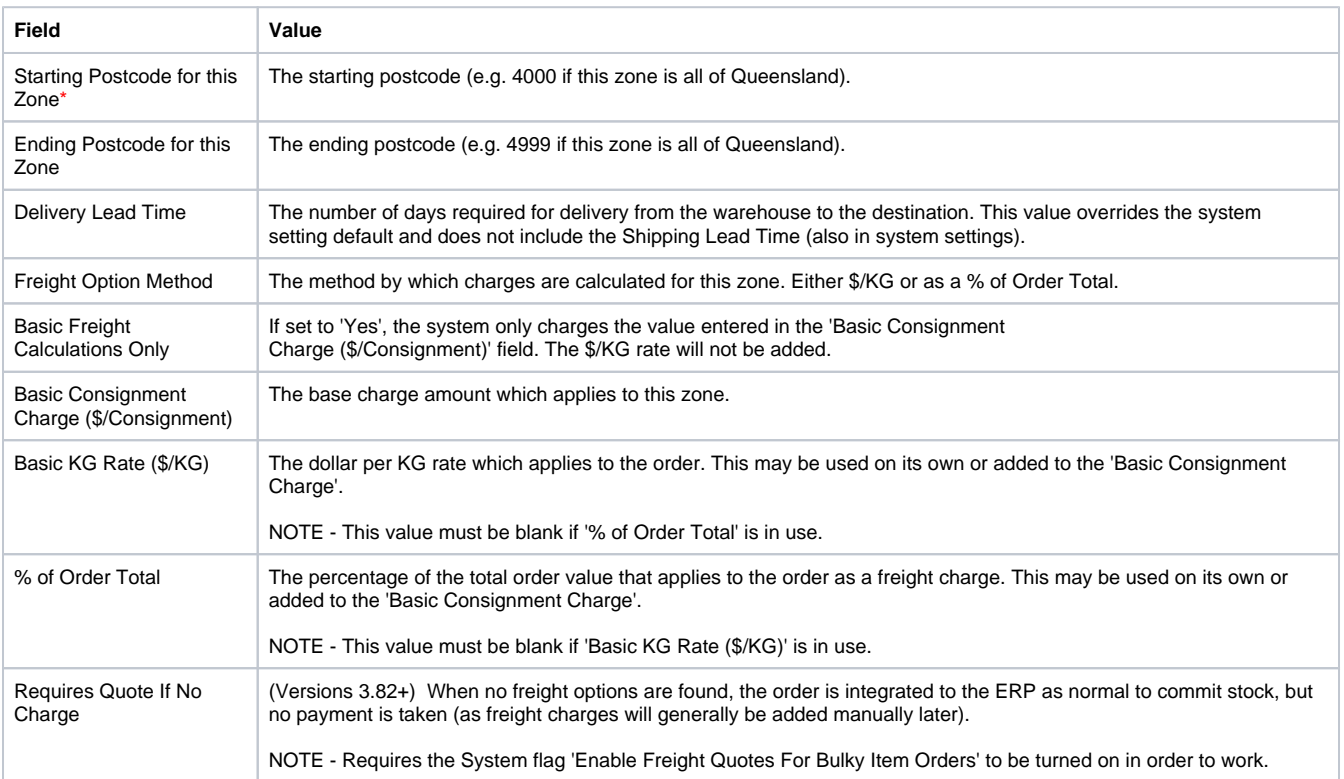

## <span id="page-2-0"></span>Examples

## <span id="page-2-1"></span>**Flat Rate by Value**

In the screenshot below, a freight charge of \$11.50 has been configured for orders up to \$100.00 in value. Note that values are entered as exclusive of GST amounts.

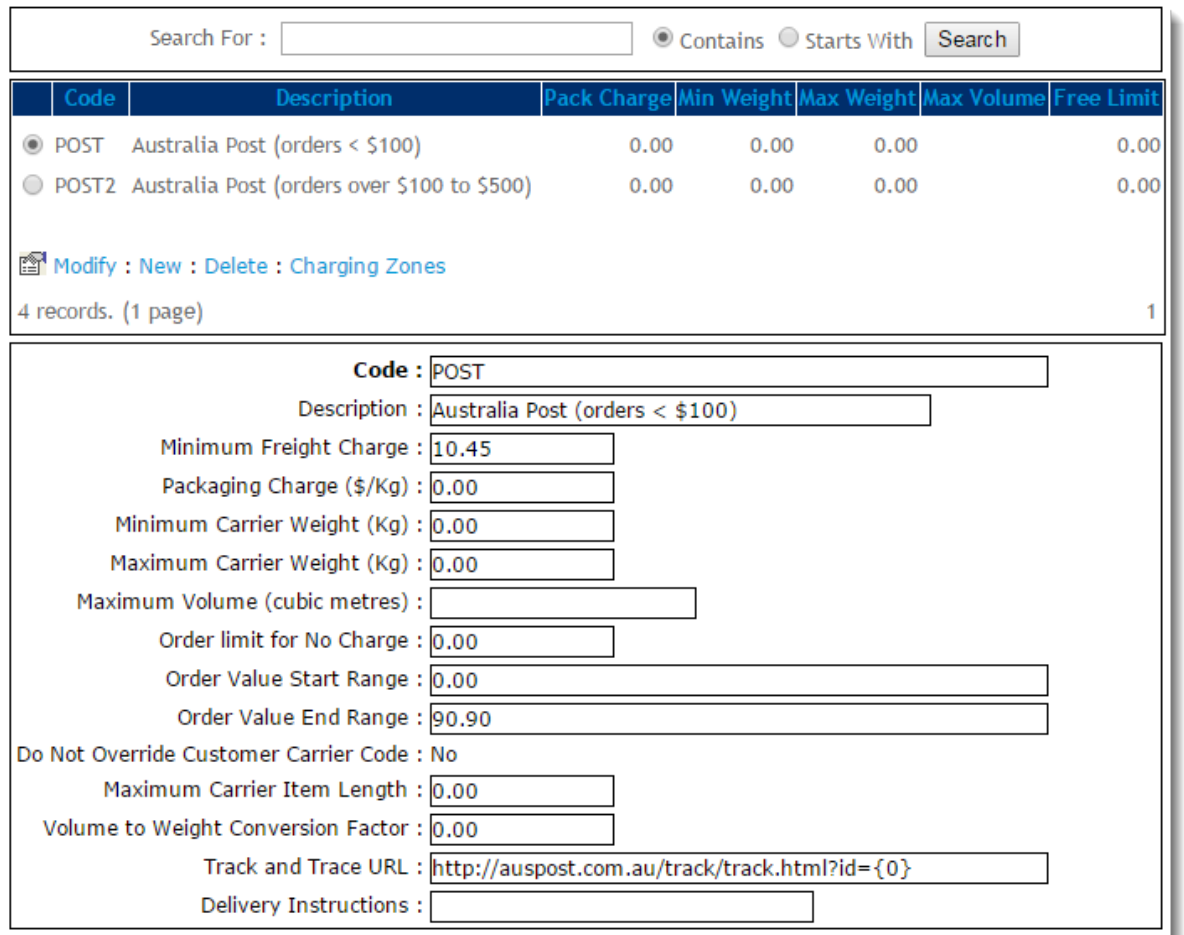

Below is the charging zone for the 'POST' carrier code shown above. As this carrier code is applicable Australia-wide, the start and end postcodes have been entered as 0 - 9999.

No charges have been entered on this screen, as the flat rate was entered as the 'Minimum Freight Charge' against the carrier, but a \$/kg charge and a base charge could also be added here. In this case, the greater of the two charges would apply.

<span id="page-3-0"></span>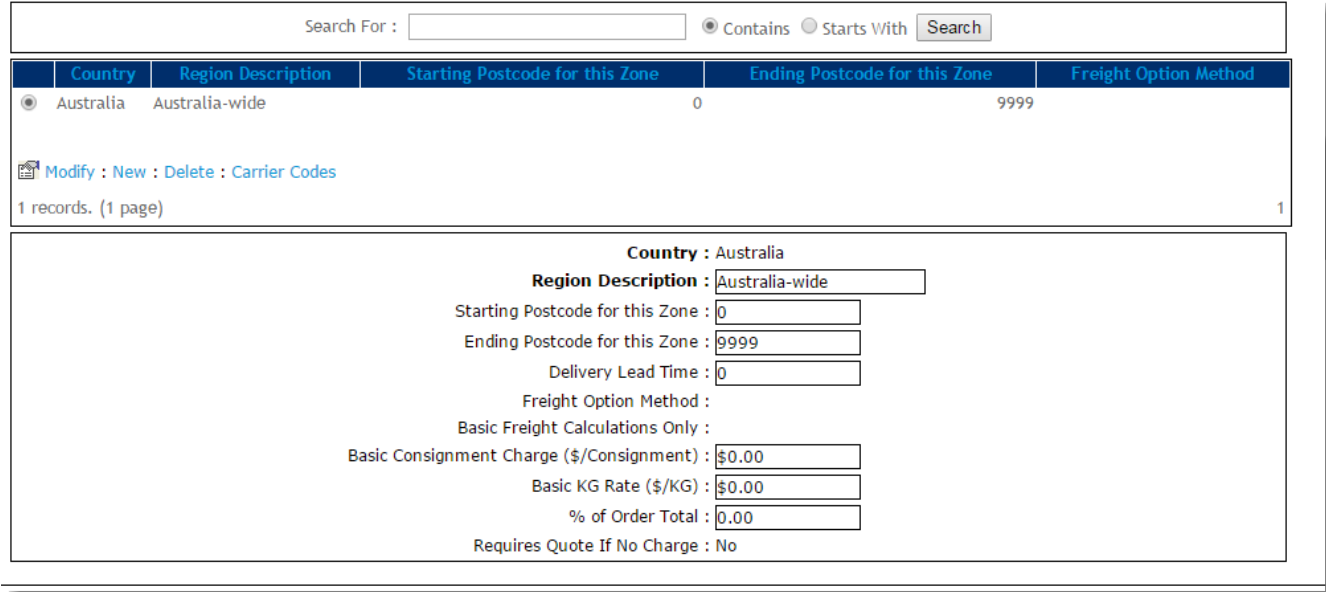

## **Weight and Location Matrix**

In the screenshot below, a minimum freight charge of \$20.00 (inc-GST) has been configured for orders between 10 and 50kg via StarTrack Express.

- If the total order value exceeds \$2,000 (inc-GST), there is no charge for this freight option.
- If the order's total weight does not fall between 10 and 50kg, this freight option will not be presented.

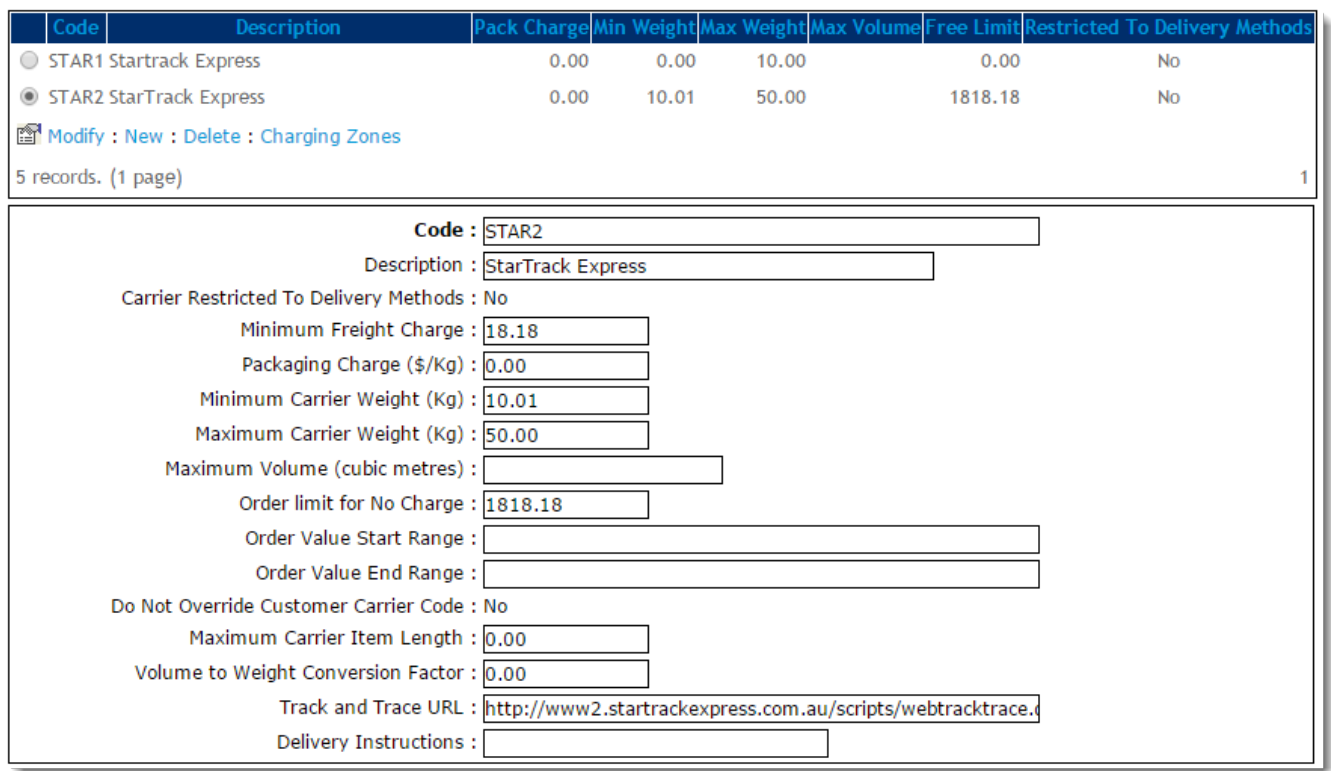

Once we examine the Charging Zones for the above carrier (STAR2), we see that different base charges and \$/kg rates have been configured for various geographic locations. These will override the Minimum Freight Charge configured against the carrier, as long as these charges are greater.

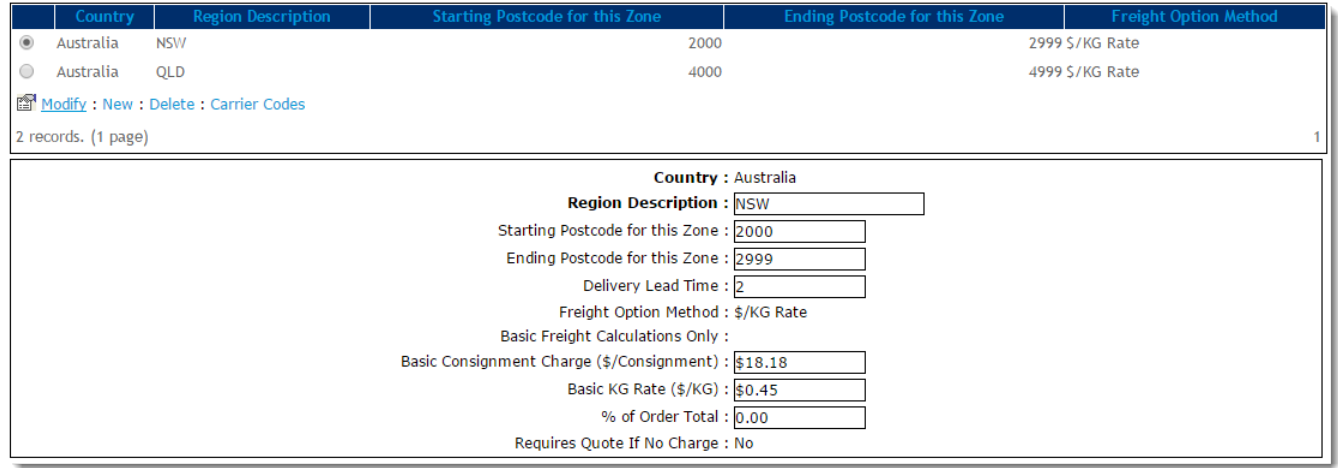

NSW has a Basic Consignment Charge of \$20.00 (inc-GST), and \$0.50/kg rate. There is a Delivery Lead Time of 2 days.

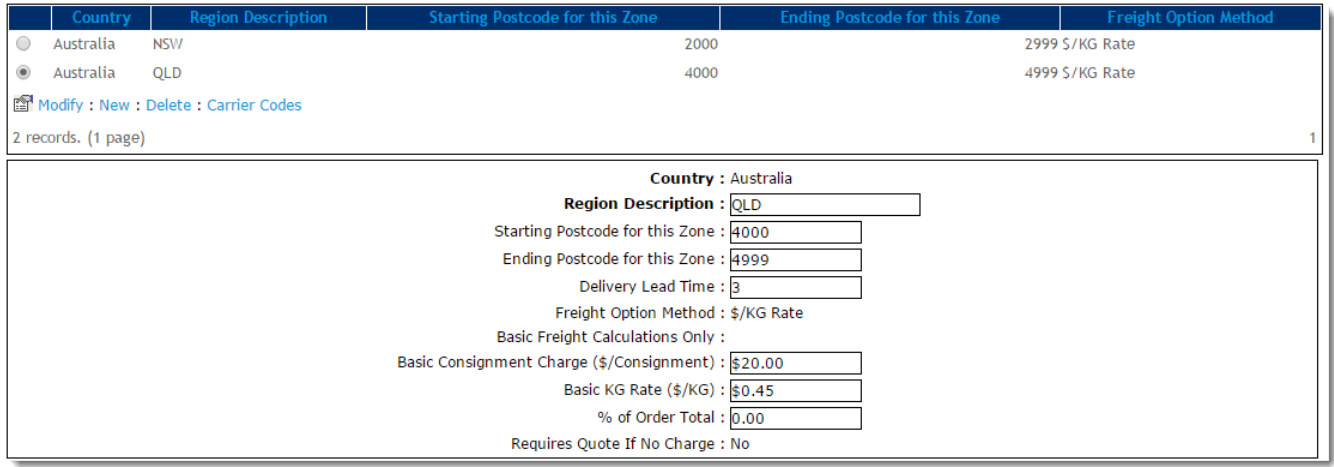

QLD has a Basic Consignment Charge of \$22.00 (inc-GST), and a \$0.50/kg rate. There is a Delivery Lead Time of 3 days.

## <span id="page-5-0"></span>Products with Special Freight

Your business may have some items that need special freight charges, e.g., bulky items. You can configure fixed charges for particular products. These products are added to the list of Special Freight Products with a fixed charge entered, and will be excluded from normal freight calculations.

Example: Product CV100 incurs a \$45.45 (inc-GST) freight charge.

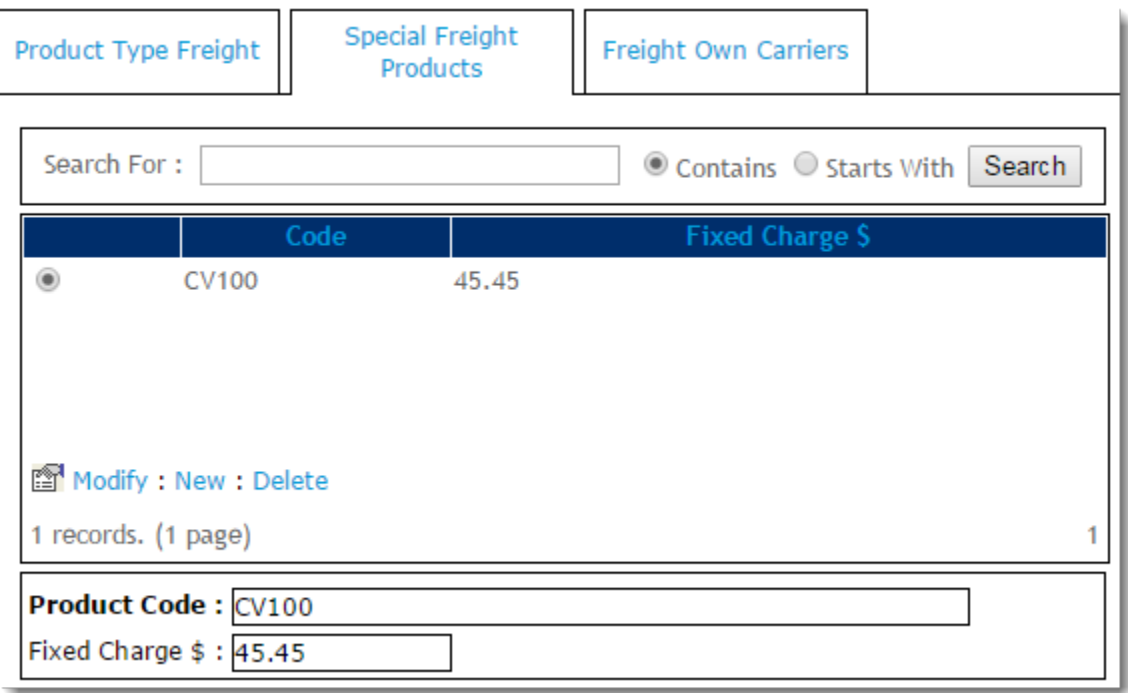

## <span id="page-5-1"></span>Additional Information

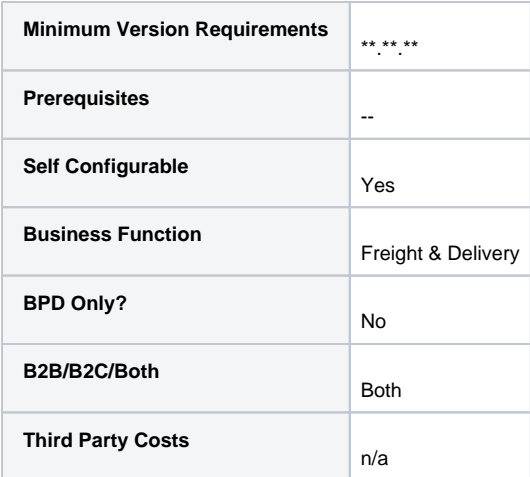

## <span id="page-6-0"></span>Related help

- [Allow User's Own Freight Carrier Option](https://cvconnect.commercevision.com.au/display/KB/Allow+User%27s+Own+Freight+Carrier+Option)
- [Product Discovery & Site Search Widget Library](https://cvconnect.commercevision.com.au/pages/viewpage.action?pageId=155025854)
- [Freight & Fulfillment Widget Library](https://cvconnect.commercevision.com.au/pages/viewpage.action?pageId=155025856)
- [Product Category Widget Library](https://cvconnect.commercevision.com.au/display/KB/Product+Category+Widget+Library)
- [Cluster Category Widget Library](https://cvconnect.commercevision.com.au/display/KB/Cluster+Category+Widget+Library)